## **EPSON** Knowledge Base

Artikel: KB020006

## **Hoe installeer ik een USB-printer in Windows 98 en ME?**

Sluit de printer aan op de pc en schakel de printer in. De wizard Nieuwe hardware verschijnt. Volg de instructies op het scherm en kies de optie voor het opgeven van een locatie en klik dan op de knop Bladeren of typ meteen het volgende pad: D:\NEDERLND\WIN9X (D is de letter van het cd-rom-station). Als de wizard Nieuwe hardware opnieuw verschijnt, volgt u dezelfde procedure en start u na voltooiing de pc opnieuw.

## **Instructies**

Sluit de printer aan en schakel hem in. De wizard Nieuwe hardware verschijnt. Klik op **Volgende**.

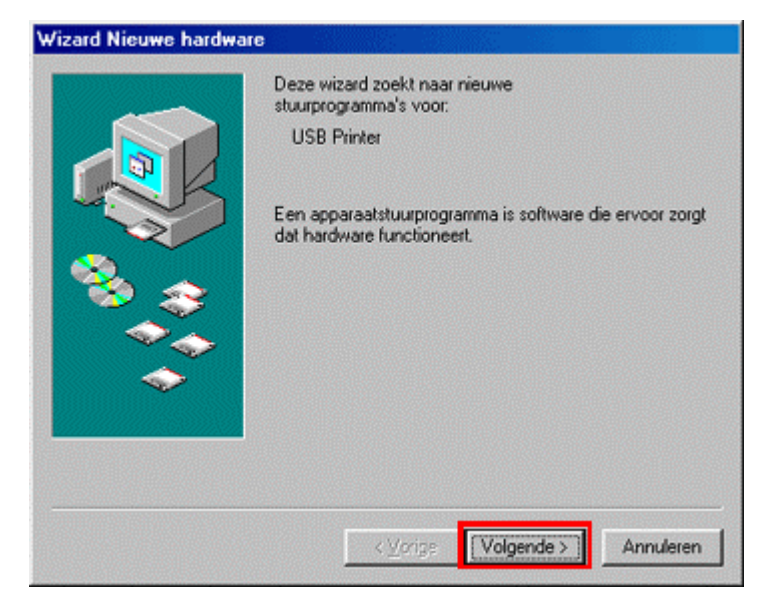

Selecteer **Zoek naar het beste stuurprogramma** en klik op **Volgende.** 

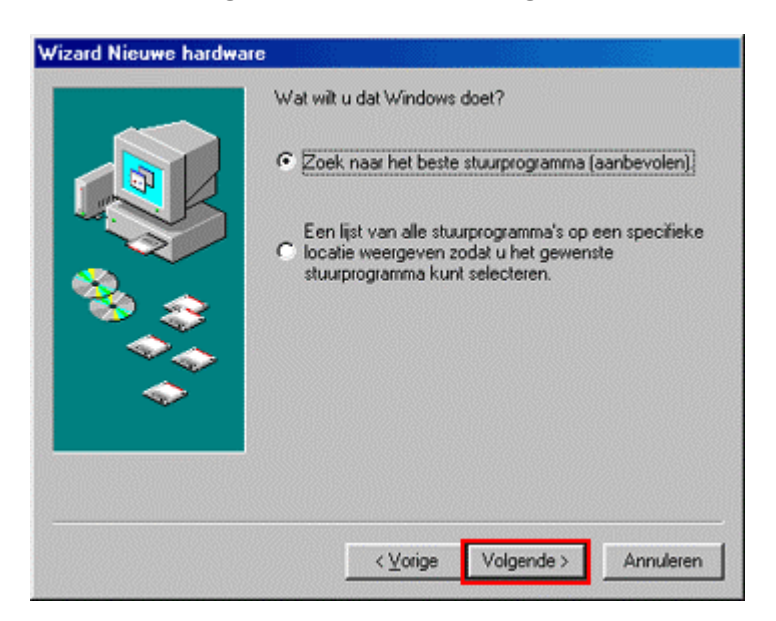

Schakel alleen de optie **Een locatie specificeren** in en klik op de knop **Bladeren** of typ meteen het volgende pad: **D:\NEDERLND\WIN9X** (D is de letter van het cd-rom-station). Klik op **Volgende**.

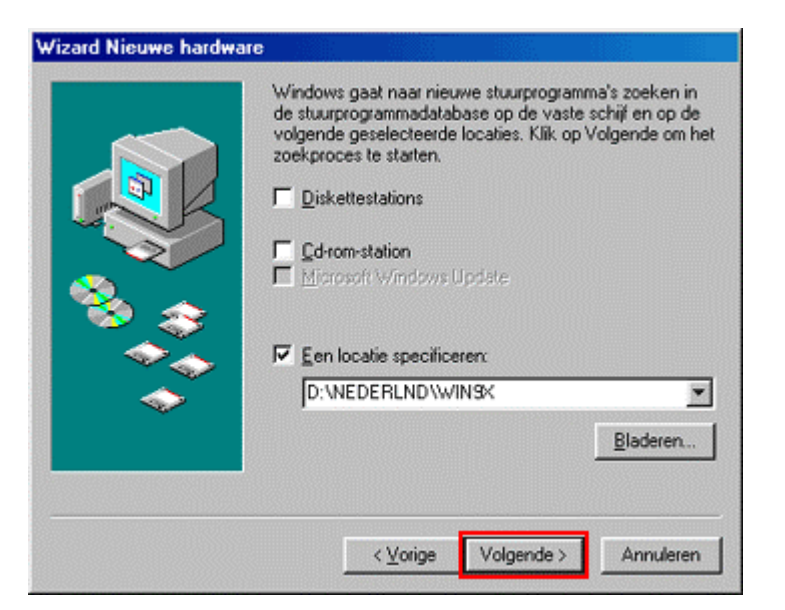

Windows zoekt het vereiste INF-bestand. Klik op **Volgende**.

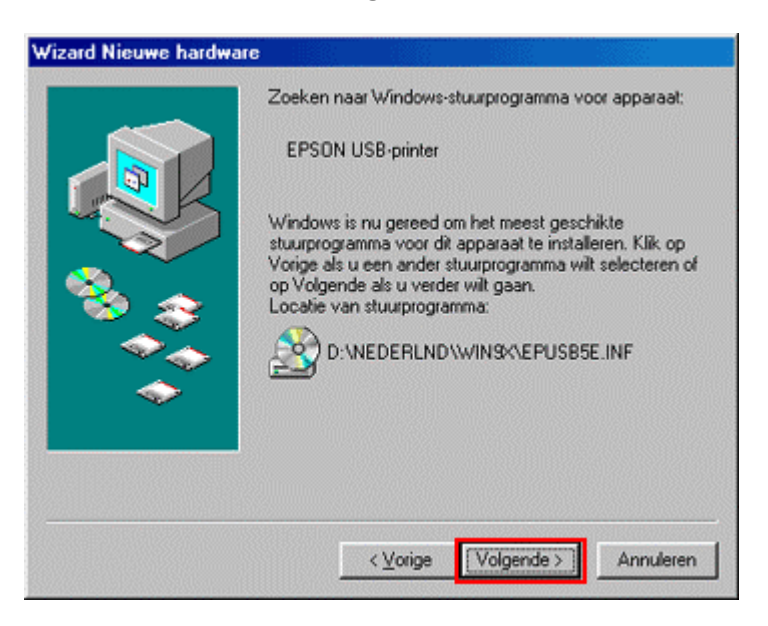

Klik op **Voltooien**.

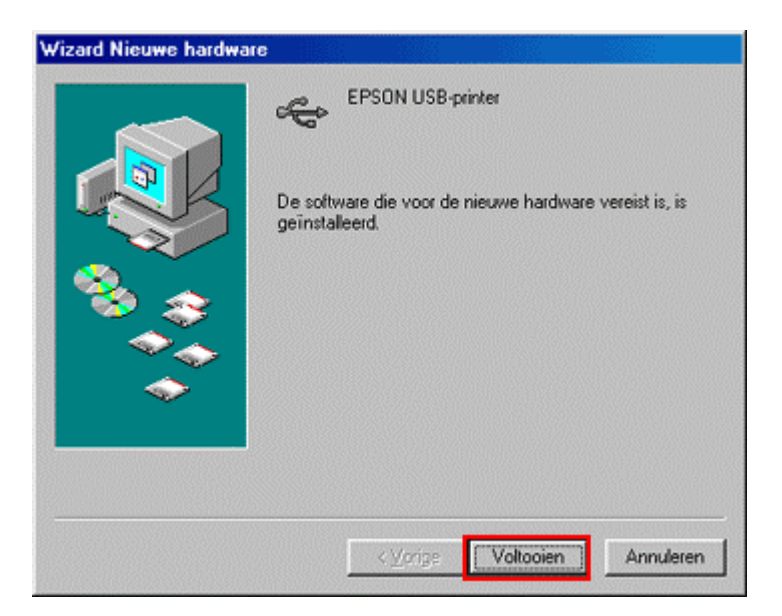

De USB-poort is door Windows geconfigureerd. Klik op **Volgende** om de driver voor de printer te installeren.

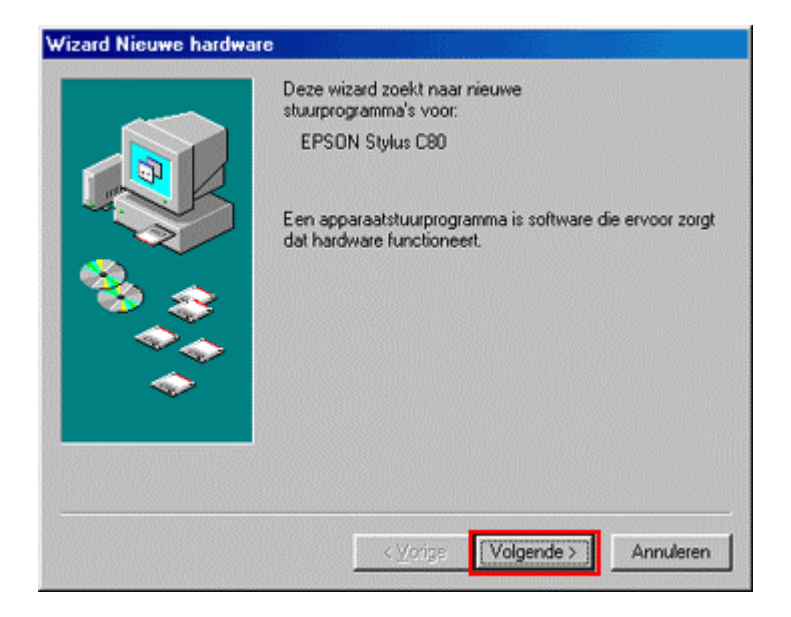

Selecteer **Zoek naar het beste stuurprogramma** en klik op **Volgende.**

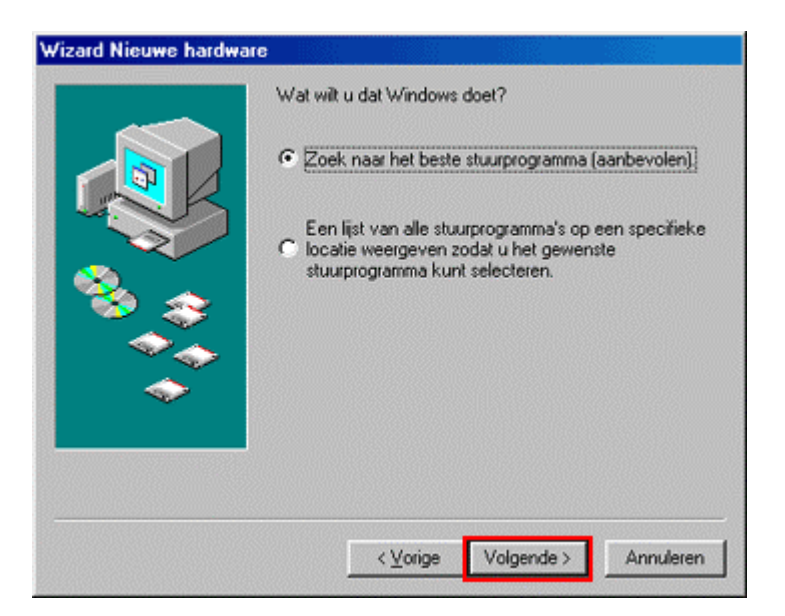

Normaal gesproken dient het pad naar de locatie nog steeds **D:\NEDERLND\WIN9X** te zijn (**D is de letter van het cd-rom-station**). Zo niet, dan bladert u naar die map of typt u het pad en schakelt u alleen de optie **Een locatie specificeren** in. Klik op **Volgende**.

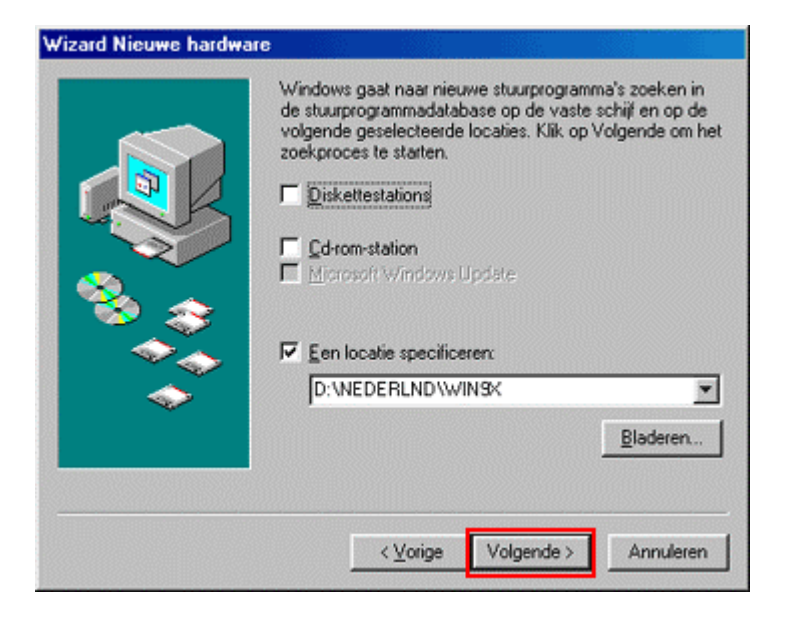

Windows zoekt opnieuw het vereiste INF-bestand. Klik op **Volgende**.

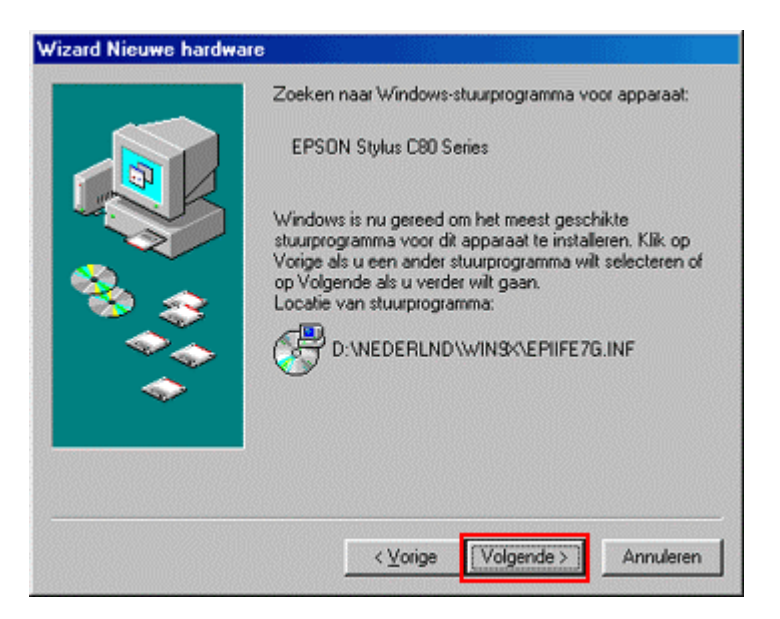

U kunt in dit scherm de printer eventueel een andere naam geven. Klik op **Voltooien**.

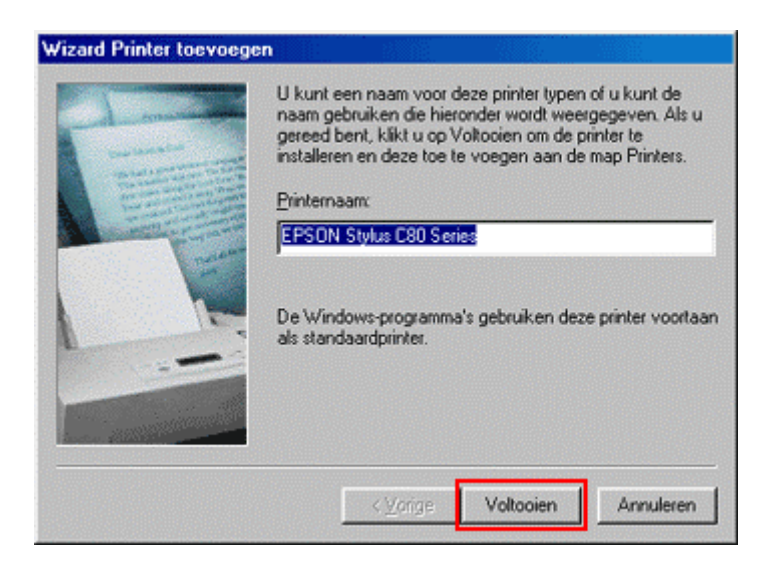

De bestanden worden gekopieerd.

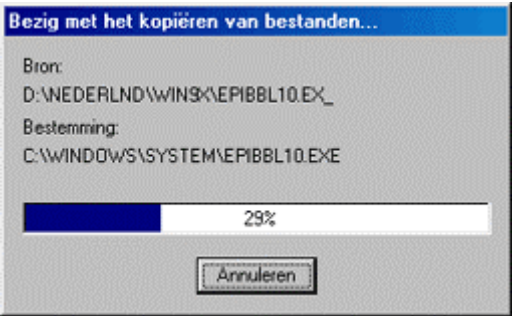

Klik op **Voltooien**.

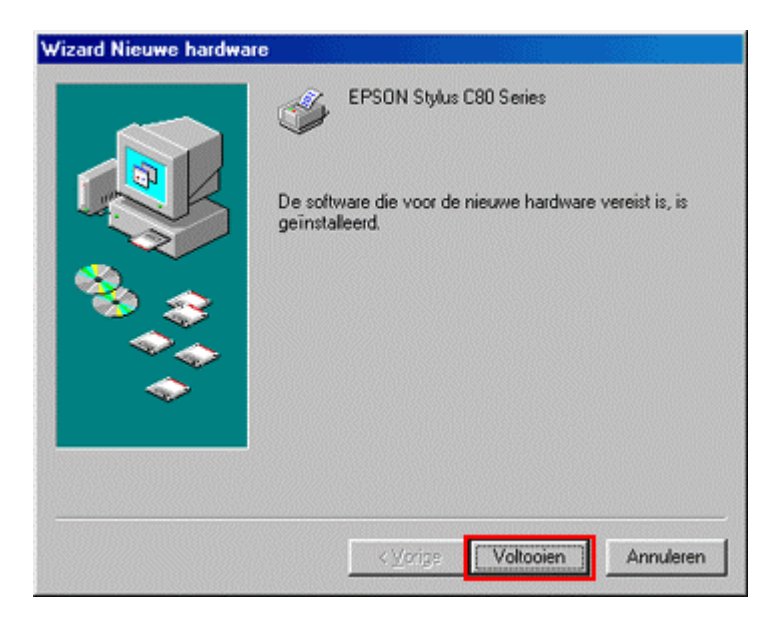

Setup is nu voltooid. Start de computer opnieuw. U kunt alleen de inktniveaus van de printer controleren als u EPSON Status monitor installeert. Dat hulpprogramma staat op de cd-rom met EPSON-printersoftware. Klik op de onderstaande koppeling voor instructies voor het installeren van dit programma:

[Hoe controleer ik de inktniveaus van mijn EPSON Stylus printer in Windows 98 en ME?](http://support.epson-europe.com/faqs/nl/020010.htm)